# Создание запоминающейся презентации ОСНОВЫ УСПЕХА

ЗАВЕДУЮЩИЙ МЕТОДИЧЕСКИМ КАБИНЕТОМ ГБПОУ РА "АПК ИМ. Х. АНДРУХАЕВА" КАЗАКОВ О.А.

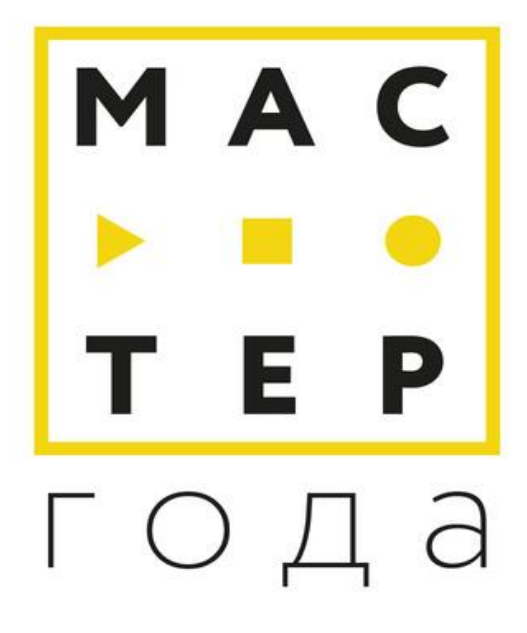

## " Хорошая презентация способна изменить мир, а плохая — похоронить даже гениальную идею

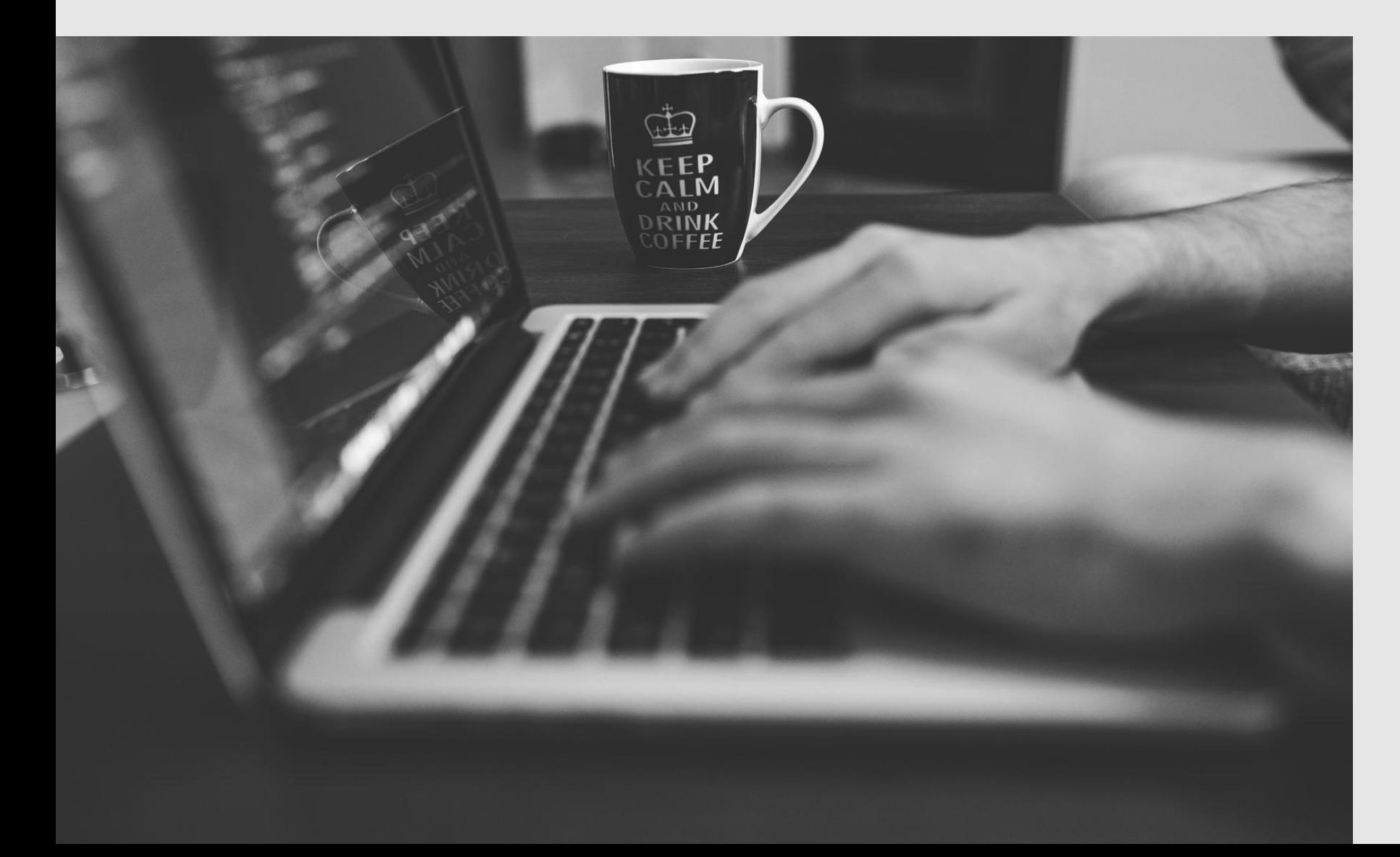

## наверное, Сократ

## Главная мысль

## Формат слайдов

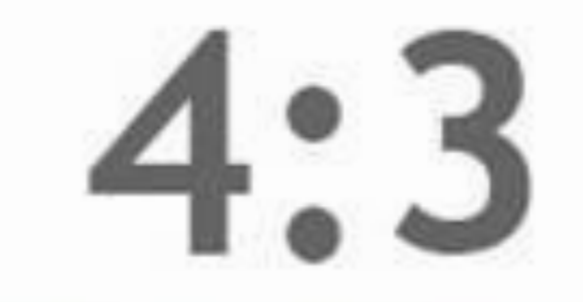

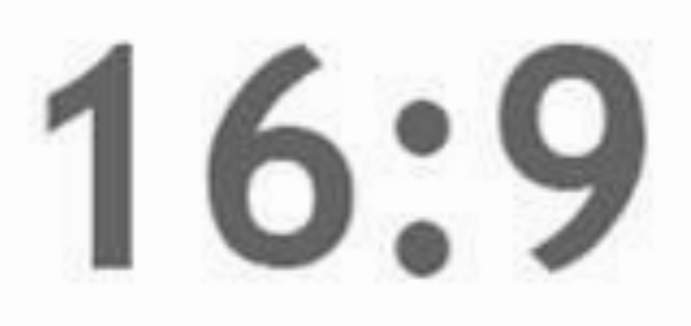

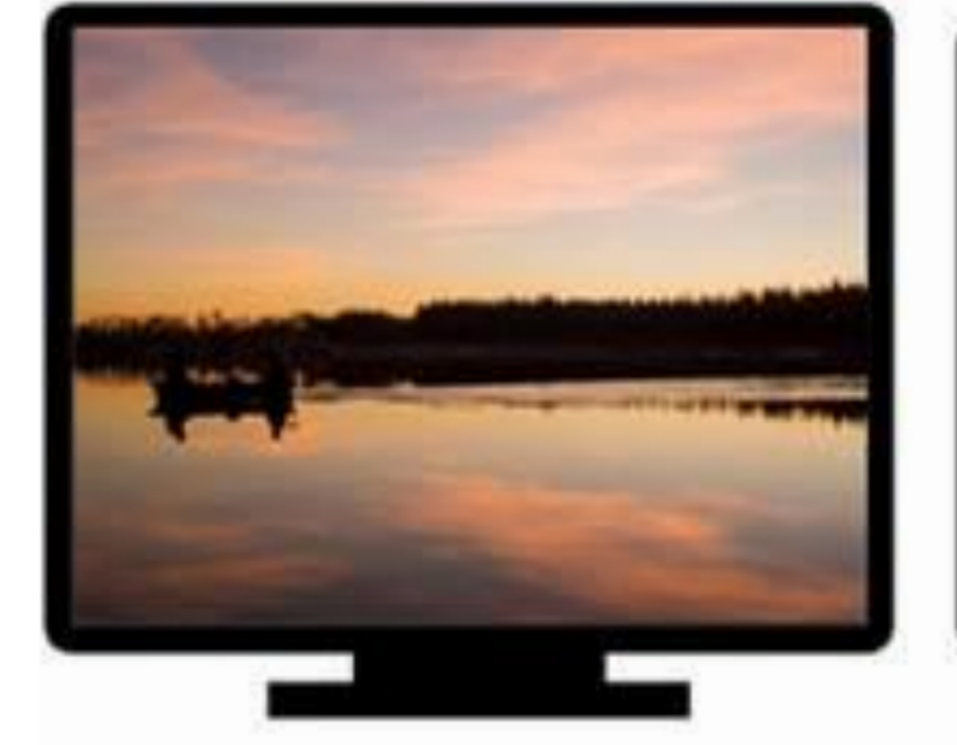

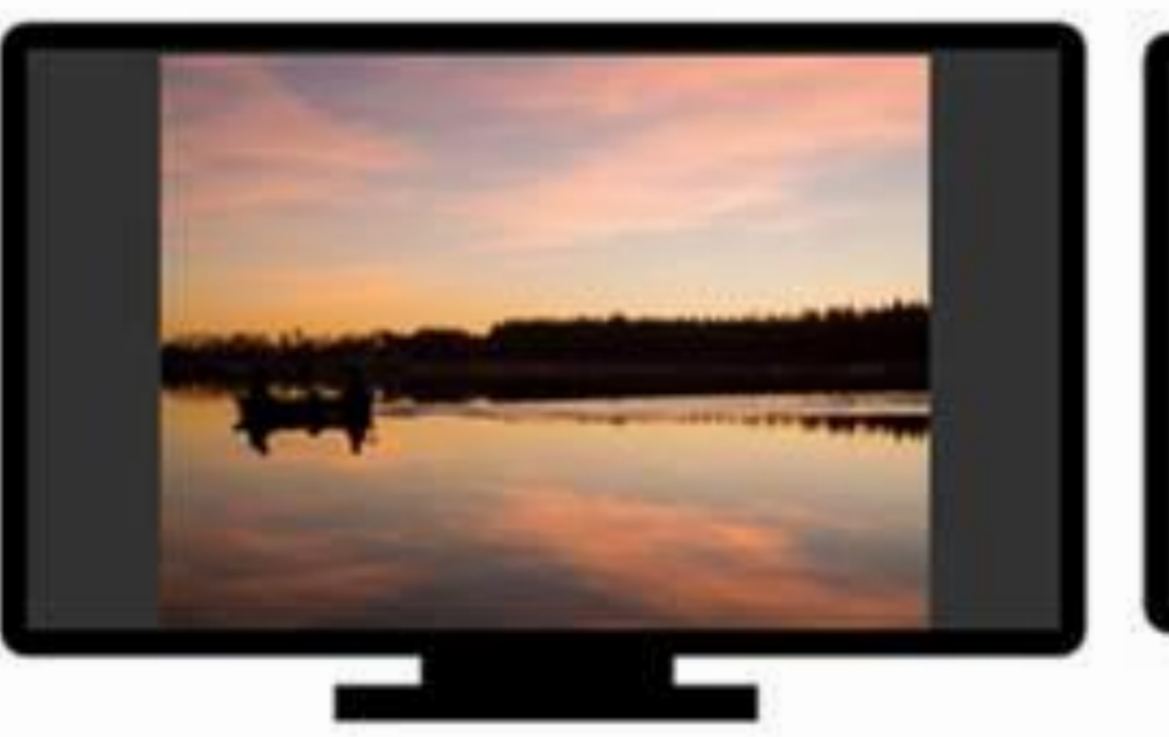

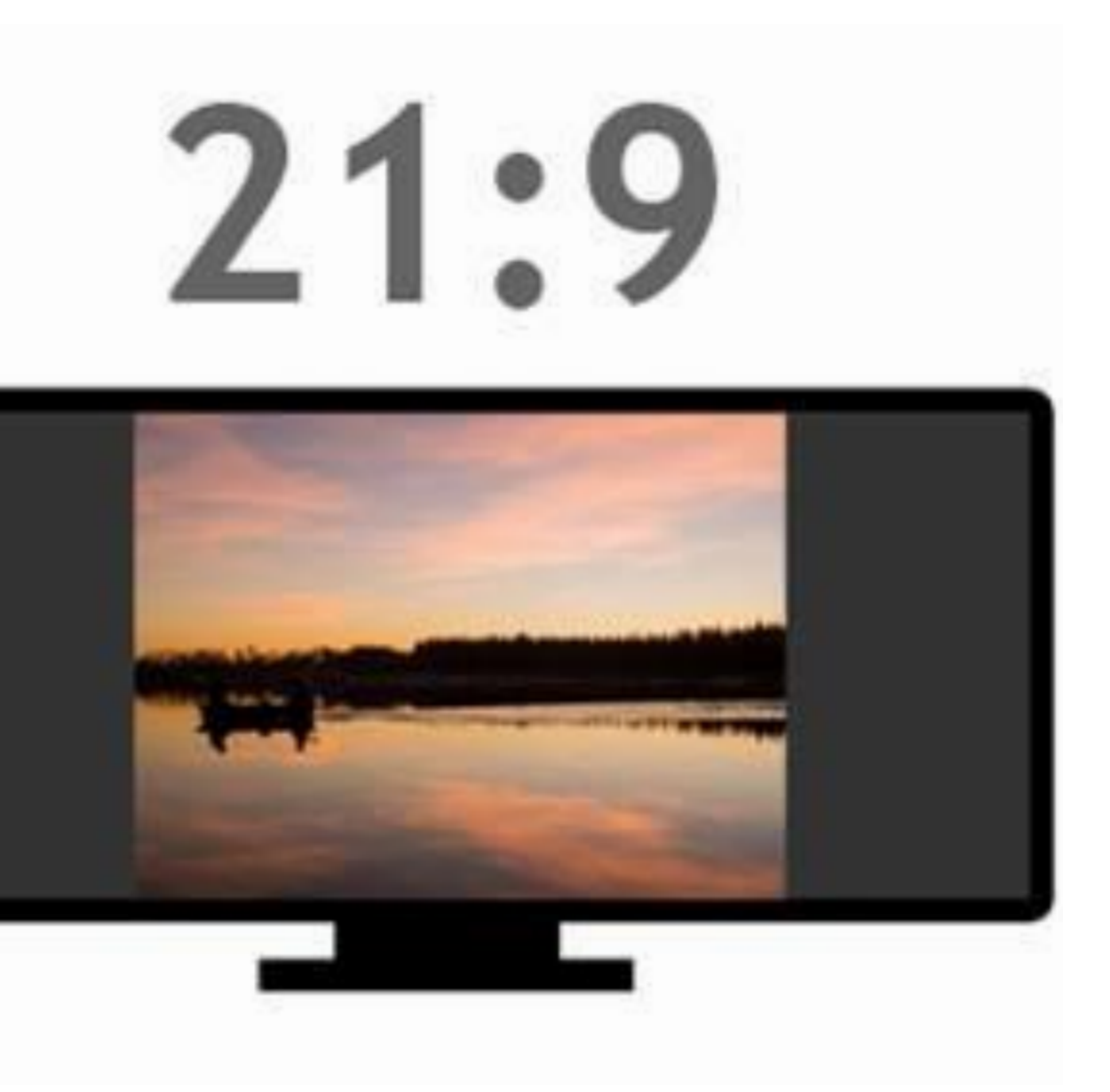

- Иконки
- Картинки
- Перед началом оформления распределите по слайдам материал в соответствии со сценарием презентации. Дайте название каждому слайду 1
- Продумайте: 2
- 
- Стиль презентации
- Шрифты (используйте одно семейство шрифтов).
	- Выбирайте простые шрифты, которые легко читаются
	- Цвета презентации. В цветовой палитре используйте не больше 1-2 цветов, кроме
		- белого и черного

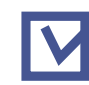

#### Пример

. . . . . . . . . . . . <u>.</u>

#### Пример соблюдения единого стиля на всех

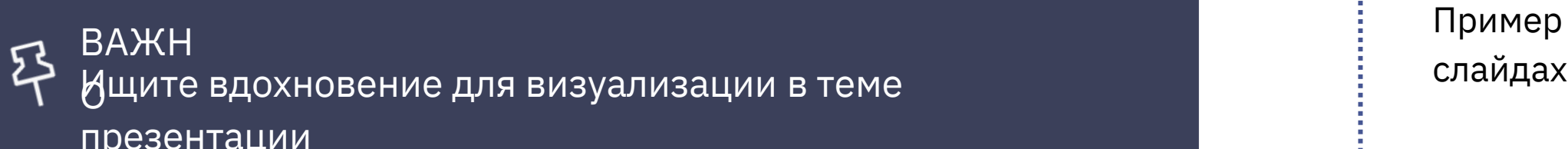

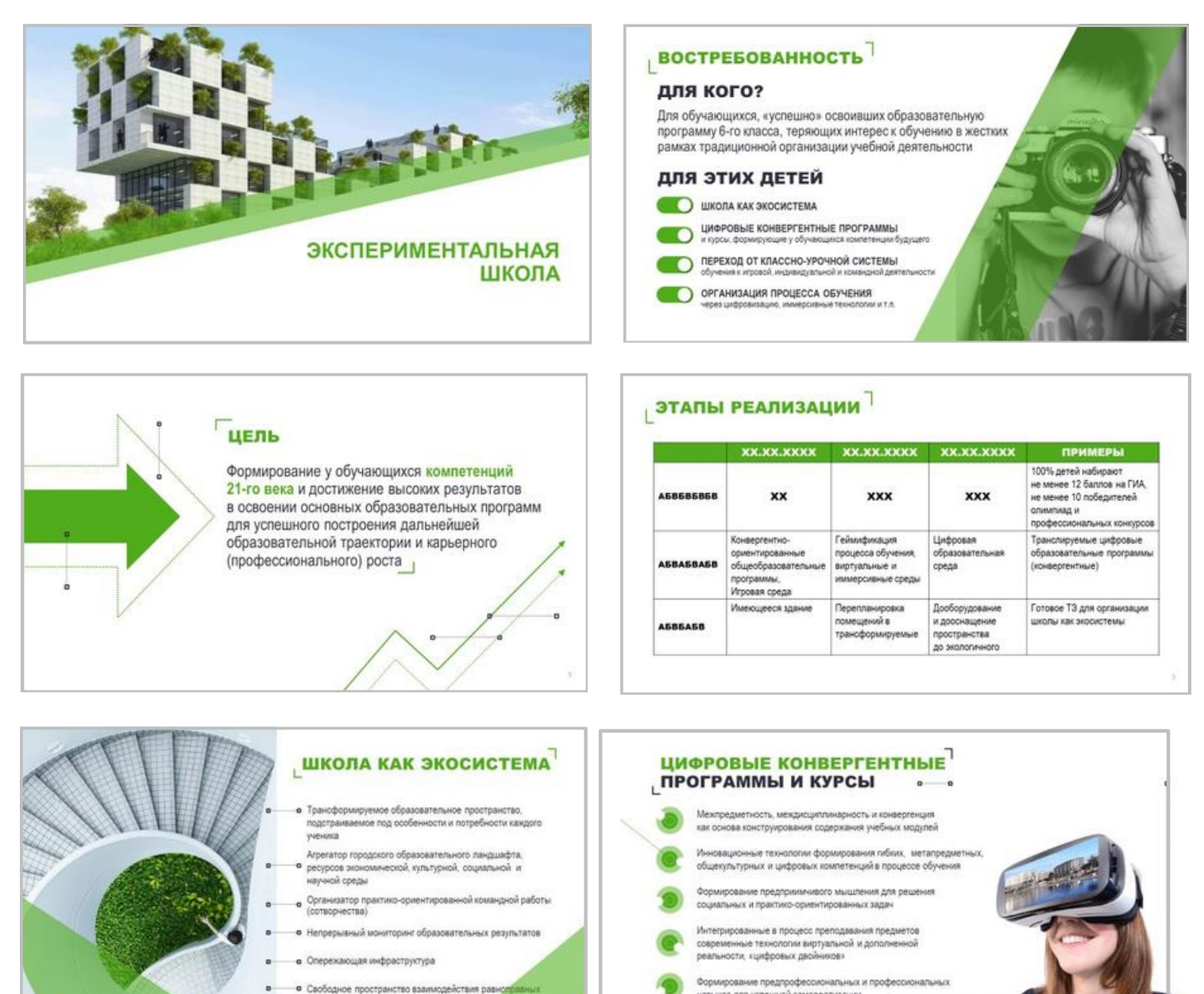

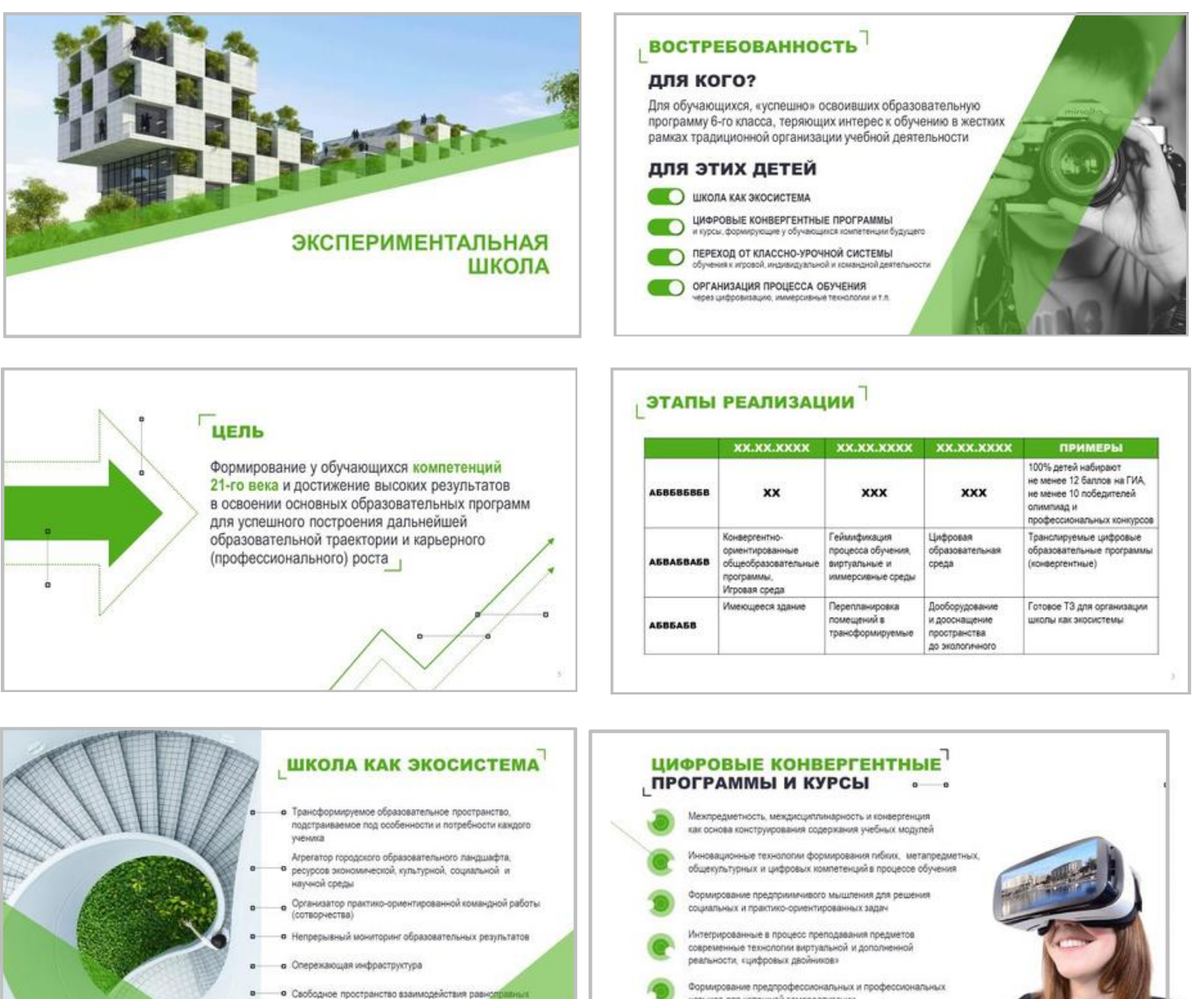

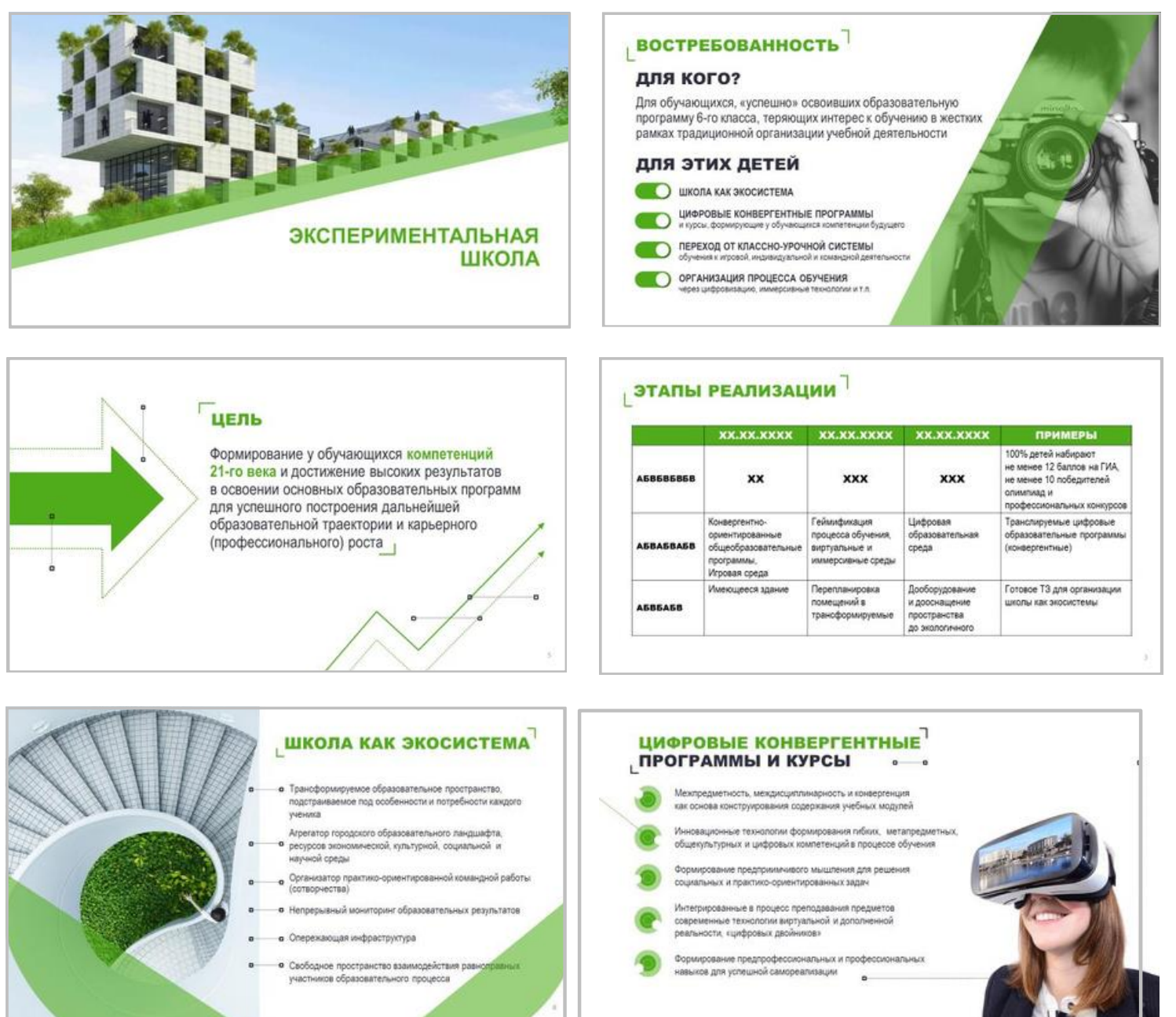

## Создаем презентацию

## Правила

Один слайд одна мысль

Не выходите за рамки тайминга

Шрифт крупный, не менее 30 пунктов

Нет анимации и видео

Шрифт без засечек

Используйте яркие говорящие фото

- 1 В заголовке пишем основной тезис слайда – вывод, к которому должна прийти аудитория, увидев слайд
- 2 Пишете заголовок на слайде самым крупным шрифтом (это первое, что видит аудитория)
- 3 Располагайте заголовок в 1-2 строки, выравнивайте по левому краю

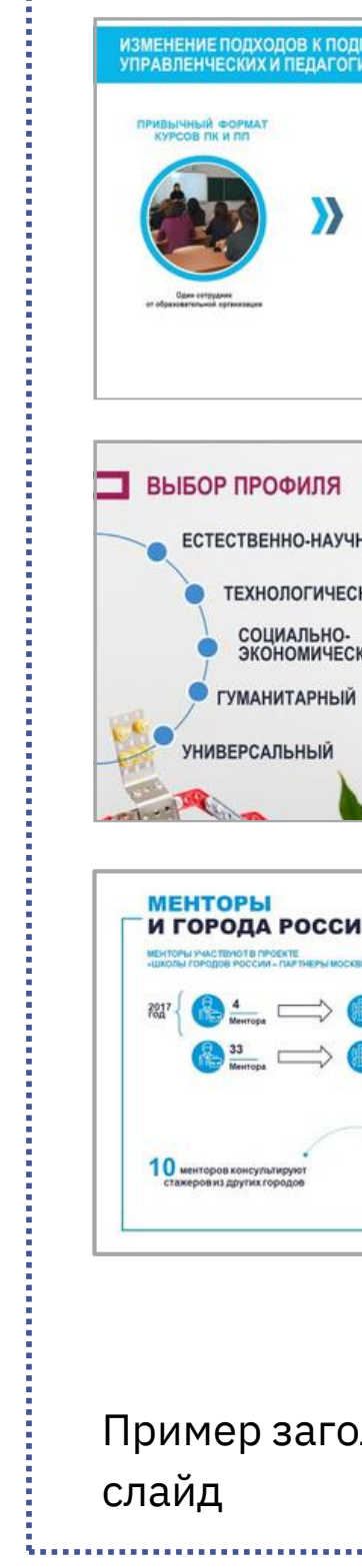

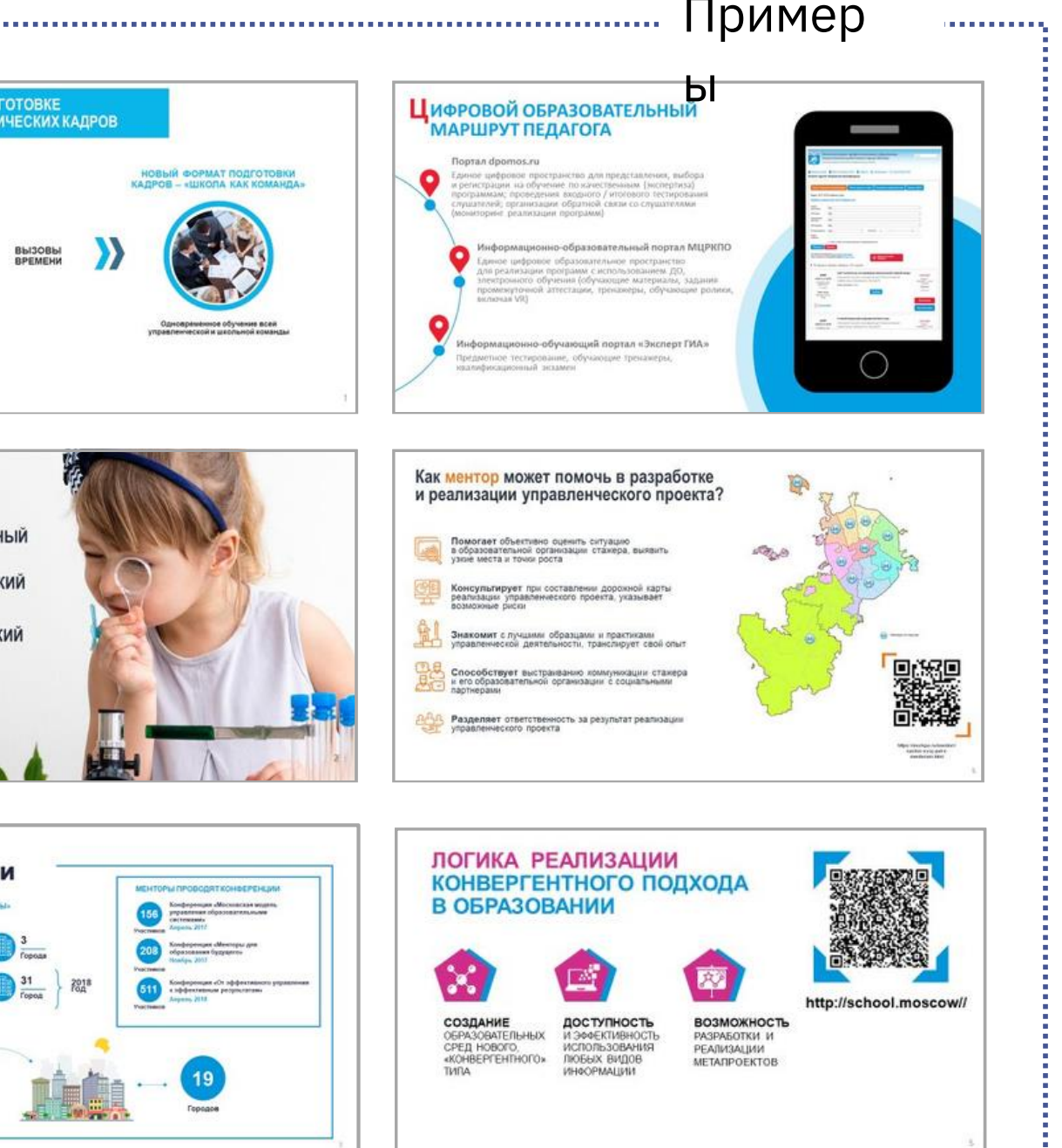

рловков, из которых сразу понятно, о чем

ВАЖНО Формулируйте заголовки так, чтобы из них получился связный рассказ, раскрывающий смысл презентации

## Заголовок слайда - минимализм

## Выбор шрифтов

- читаемый
- с хорошим интервалом между каждой буквой
- печатный, а не курсив

rumaembut, c xapouuun urmepbaram merkgy karkgoù bykboù, neramtbuï, a te Kypcub

### читаемый, с хорошим интервалом между каждой буквой,печатный, а не курсив

rumaentali, c sopomnu urmeplaran He kypell.

### читаемый, с хорошим интервалом месьду васьдой вуввой, иечатный, а не вурсив

- Текст выравнивайте по левому краю на слайде и внутри текстовых блоков 1
- Выравнивание текста по центру и по правому краю допустимо, только если этого требует общая идея слайда 2

Выравнивание по ширине запрещено !

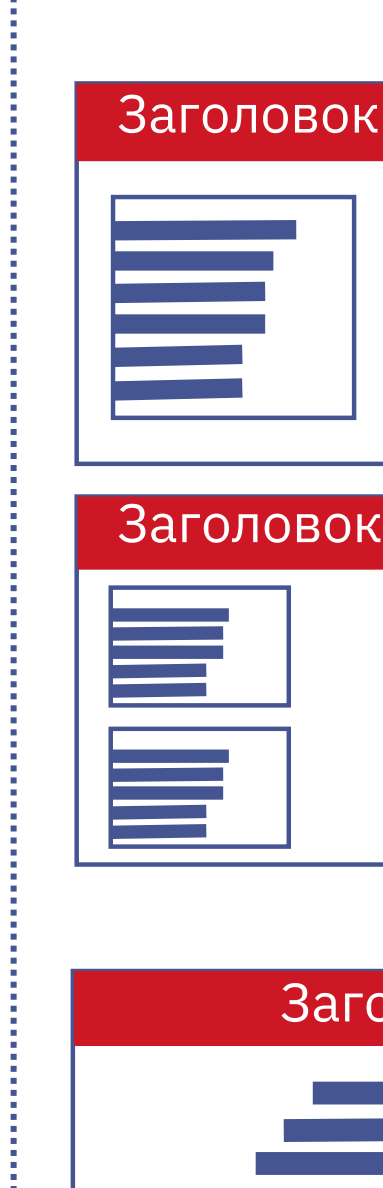

### Выравнивание

ВАЖНО Чтобы текст выглядел компактно, уменьшайте межстрочный интервал внутри текстового блока

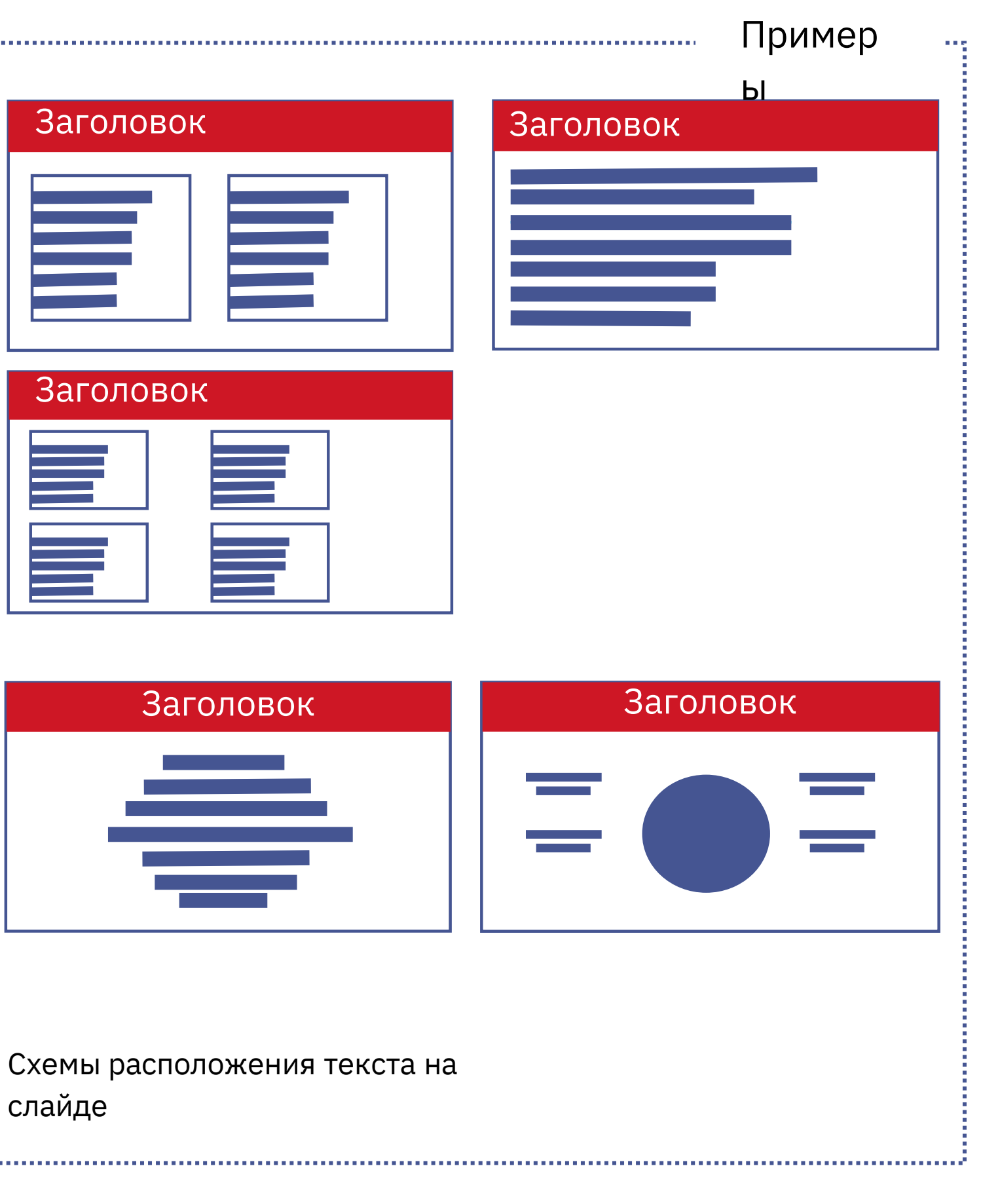

слайде

# Оформление текста

## Оформление текста

программы

Структурированная информация лучше воспринимается. Оформляйте текст в 2-4 уровня

#### Варианты структурирования

#### Цифры

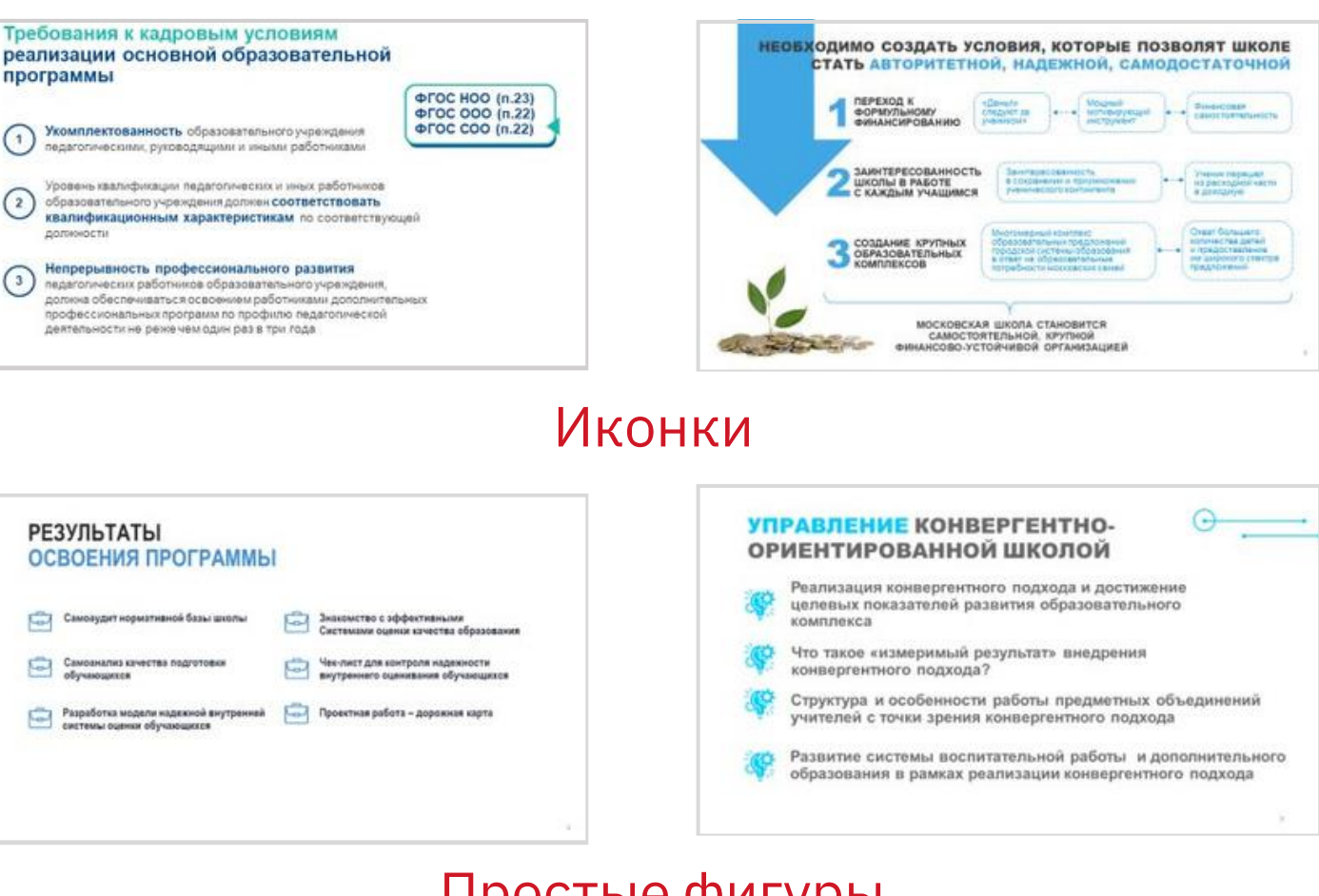

#### Простые фигуры

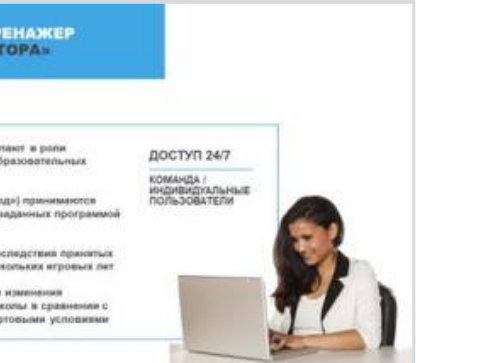

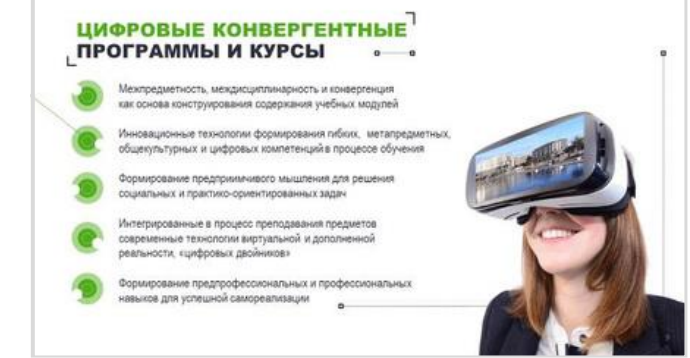

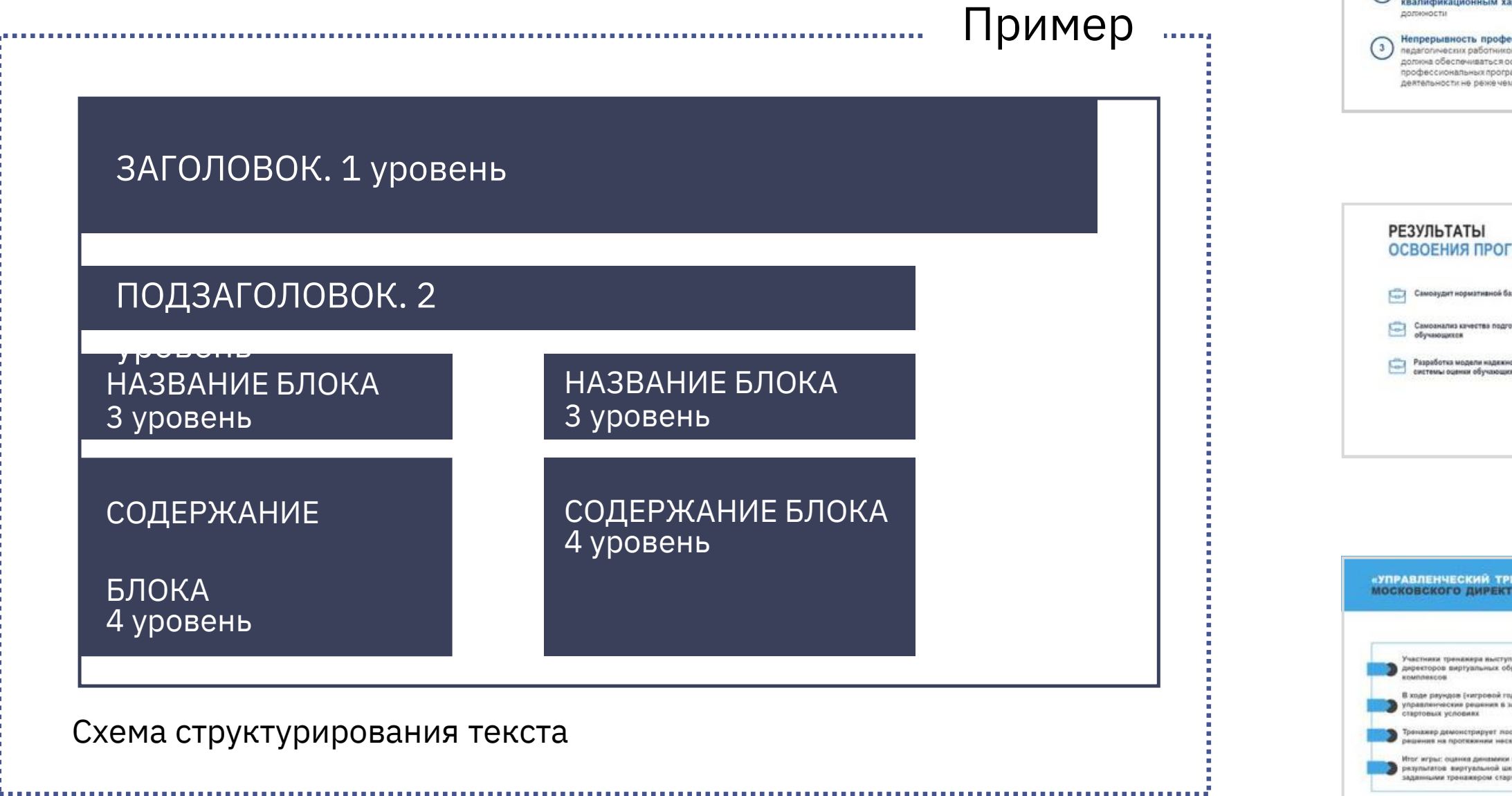

### Структурирование

Столбцы, колонки

Варианты структурирования

#### Примеры структурирования с помощью столбцов и колонок

- Текст, оформленный в столбцы или поделенный на блоки, легче воспринимается 1
- Это добавит контраста на слайде и привлечет внимание аудитории к информации Оформляйте текст в 2-3 столбца или 2-4 блока. 2

Пример

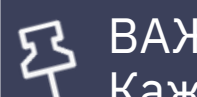

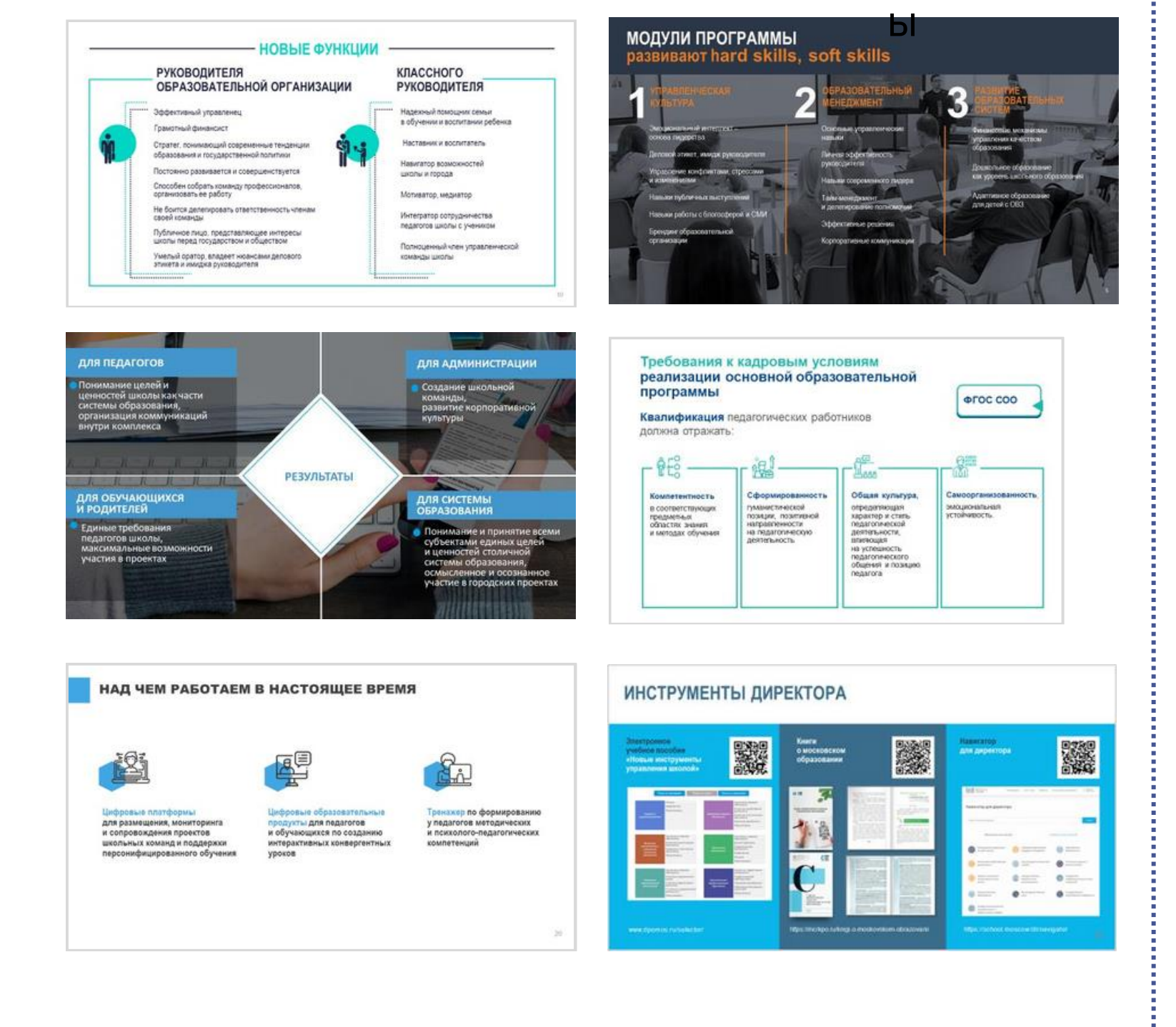

ВАЖНО Каждому объекту на слайде нужно личное пространство (воздух)

## Оформление текста

# Оформление текста

Важную информацию можно писать на подложке

3

Можно менять ее цвет и форму, но не надо делать тени и контуры

- Выделяйте числа, понятия и главные мысли в тексте Размером, цветом 1
- Не следует работать с *курсивом* и подчеркиванием, *использовать несколько типов выделения одновременно* – это визуальные помехи для восприятия информации 2

### Акценты в тексте

ВАЖНО B Если все выделено цветом –не выделено ничего

#### Примеры

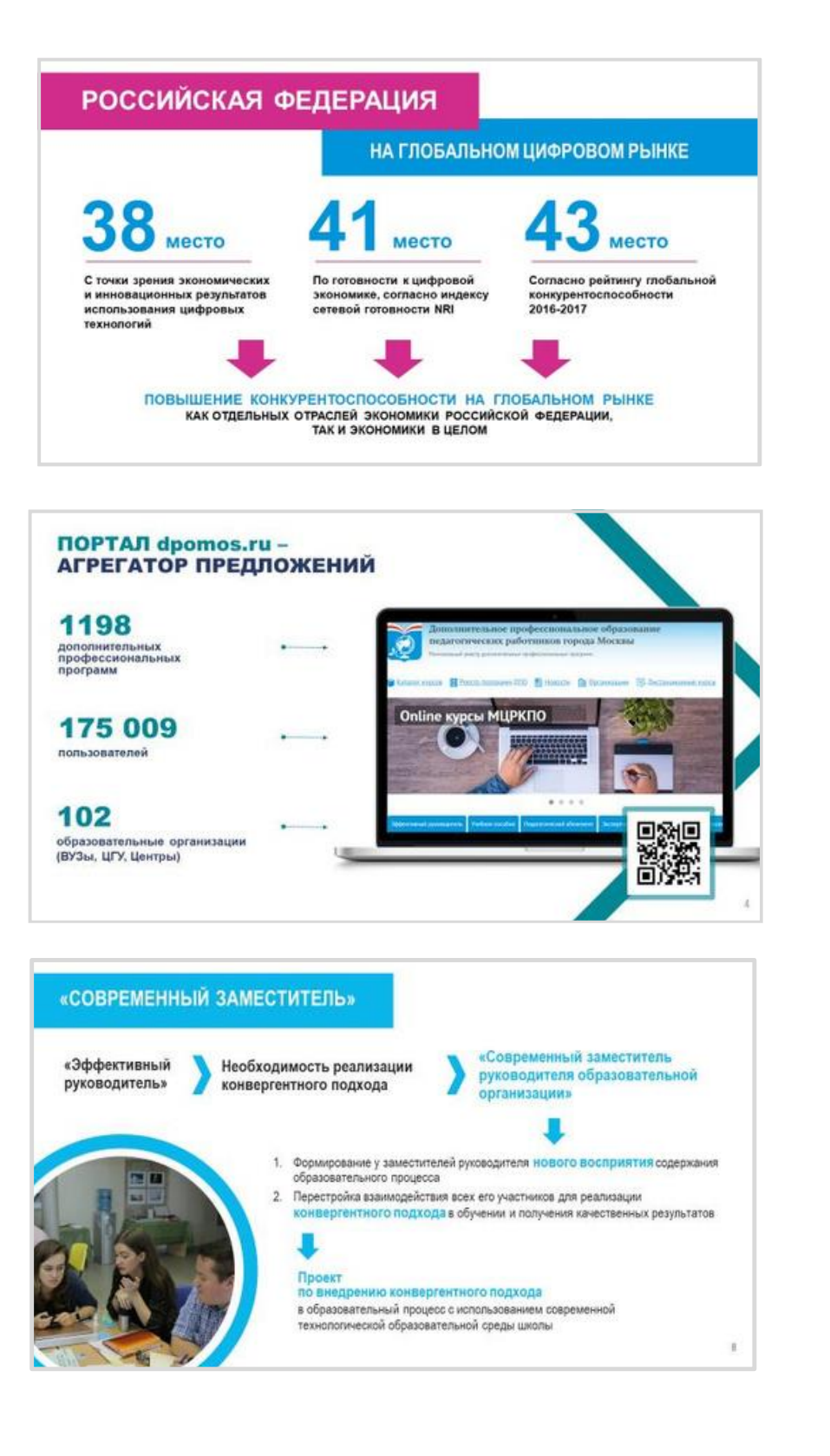

Примеры цветовых акцентов на слайдах

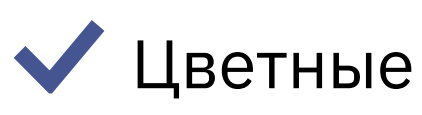

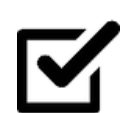

Черно-белые

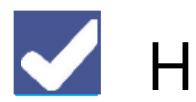

- На цветной подложке
- 
- С тонким контуром

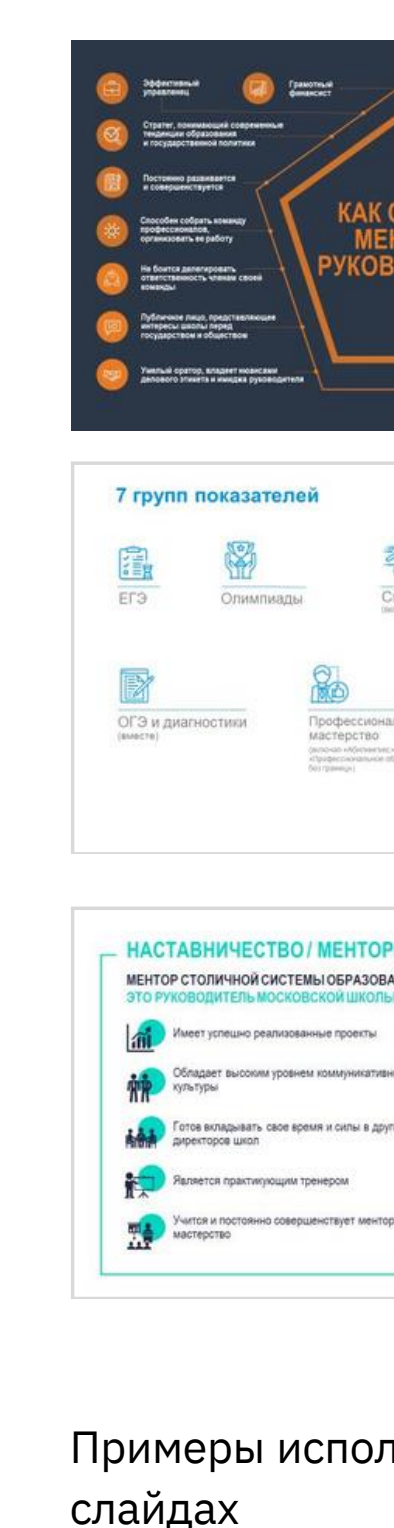

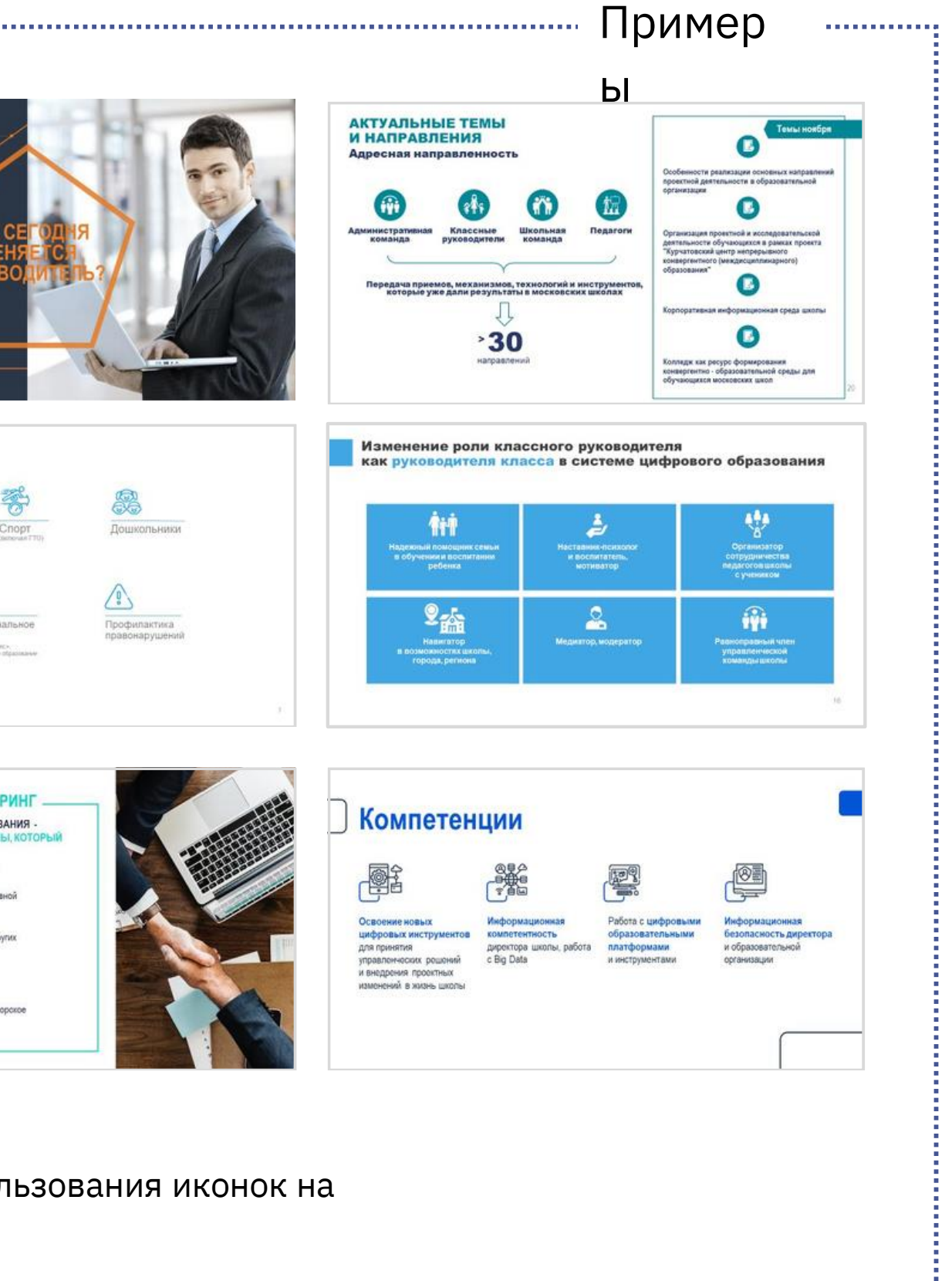

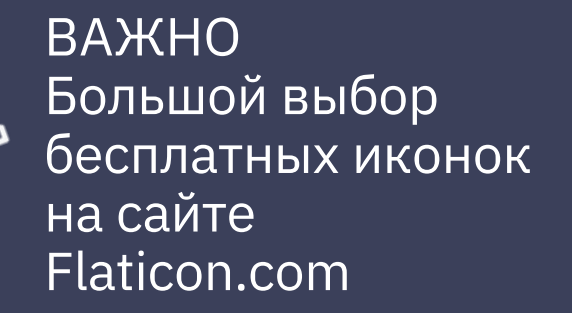

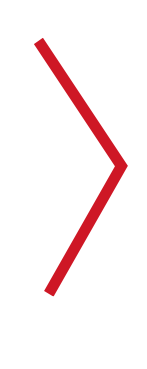

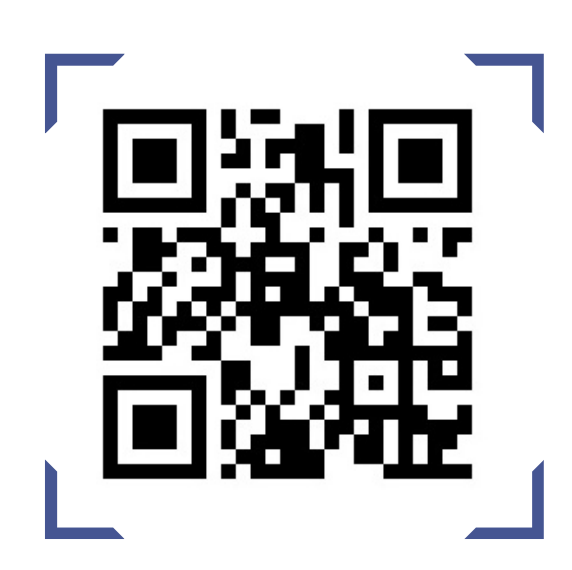

## Использование иконок

Для оформления текста выбирайте иконки. Иконки могут быть:

Иногда одна картинка может стоить тысячи слов. С ее помощью можно передать идею, настроение, эмоции

- Подбирайте изображения высокого качества (при поиске картинок в интернете ставьте фильтр на большой размер) 1
- Подбирайте фотографии, максимально передающие идею слайда 2
- защищенные авторскими правами Не используйте картинки, 3
- Не используйте устаревших и надоевших белых человечков 4
- Всегда лучше качественные репортажные фото с мероприятия, чем неестественные постановочные фото из интернета 5

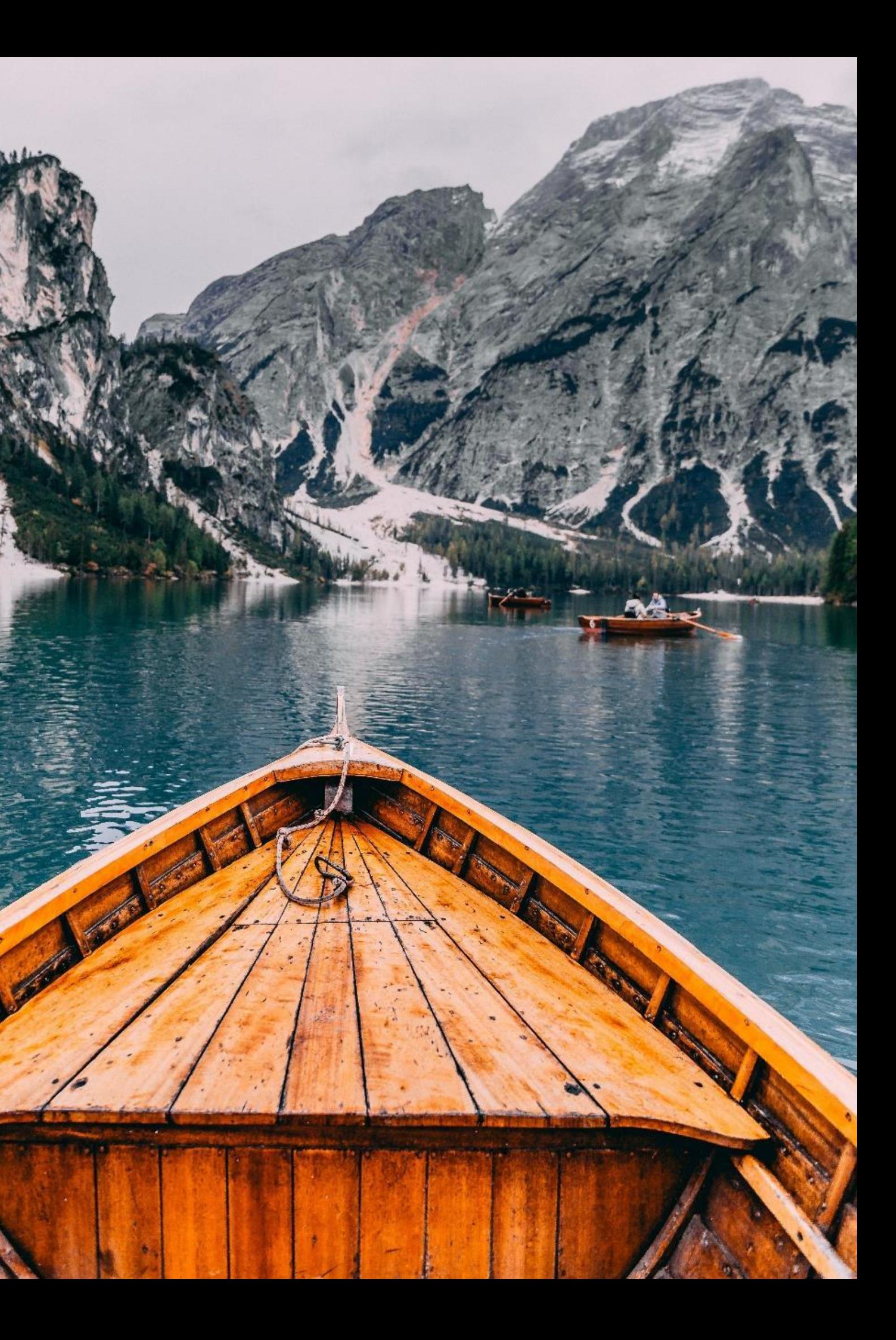

## Использование картинок

## Не изменяйте изначальный формат изображения

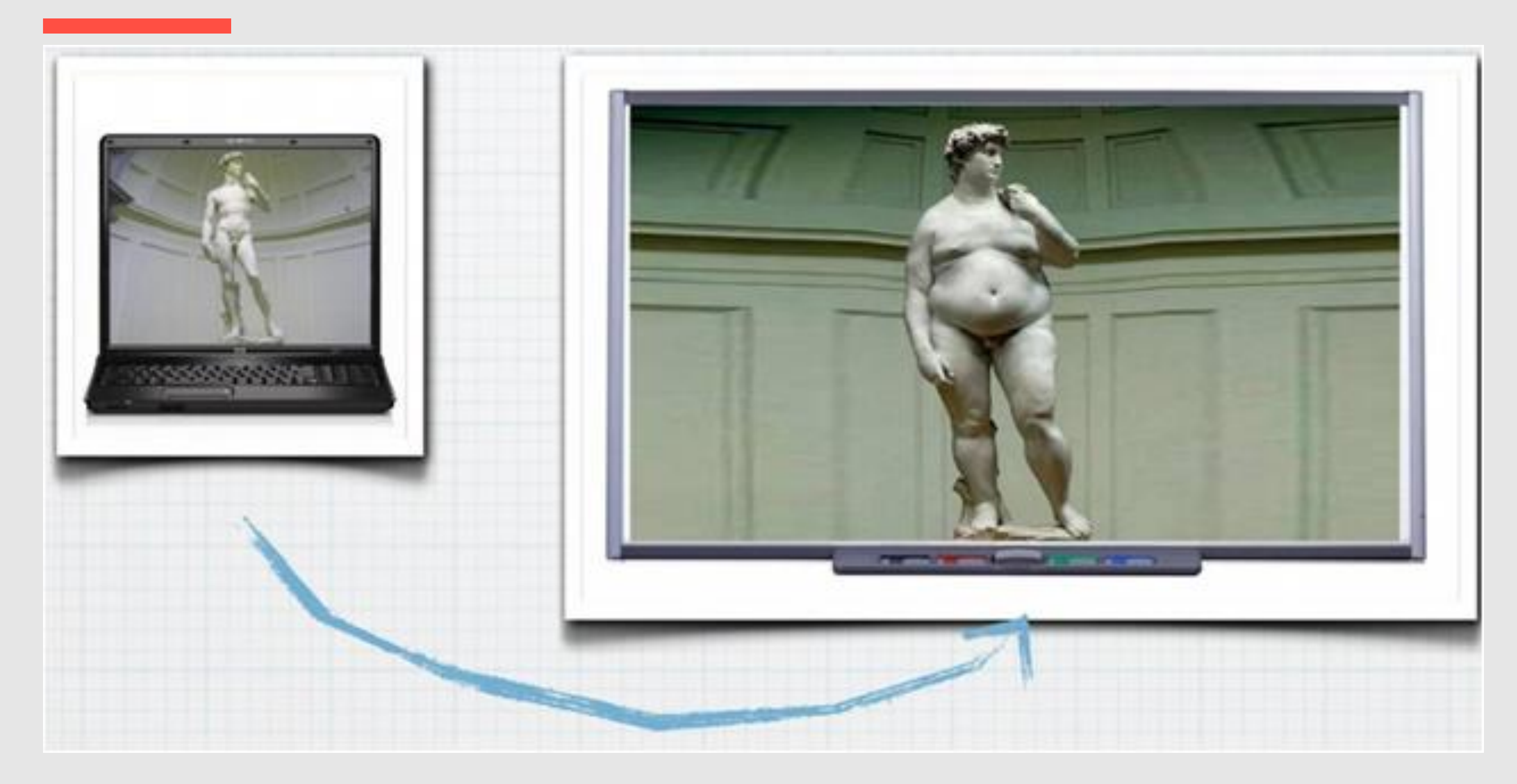

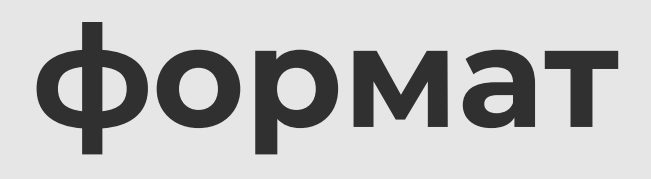

- Выберите стиль изображений для использования в презентации 1
- $\overline{\vee}$ Цветные или черно-белые фотографии Собственные репортажные фото или фото из интернета
- $\overline{\mathsf{V}}$ Векторные рисованные картинки
- Размещайте изображения на слайде разными способами 2
- 
- Одно изображение на весь слайд
- Несколько изображений на слайде
- Изображения вписанные в фигуру
- $\overline{\nabla}$
- Изображения вписанные в экран компьютера/ноутбука Примеры использования изображений на

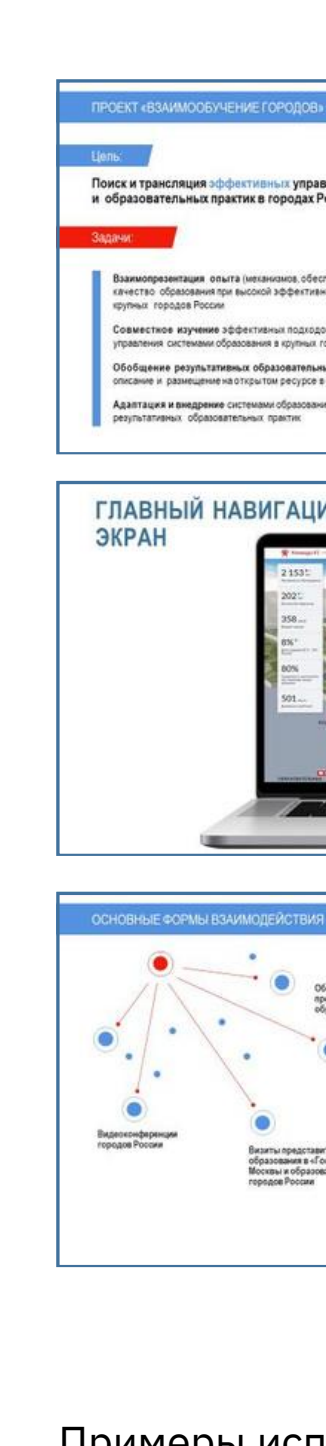

слайдах

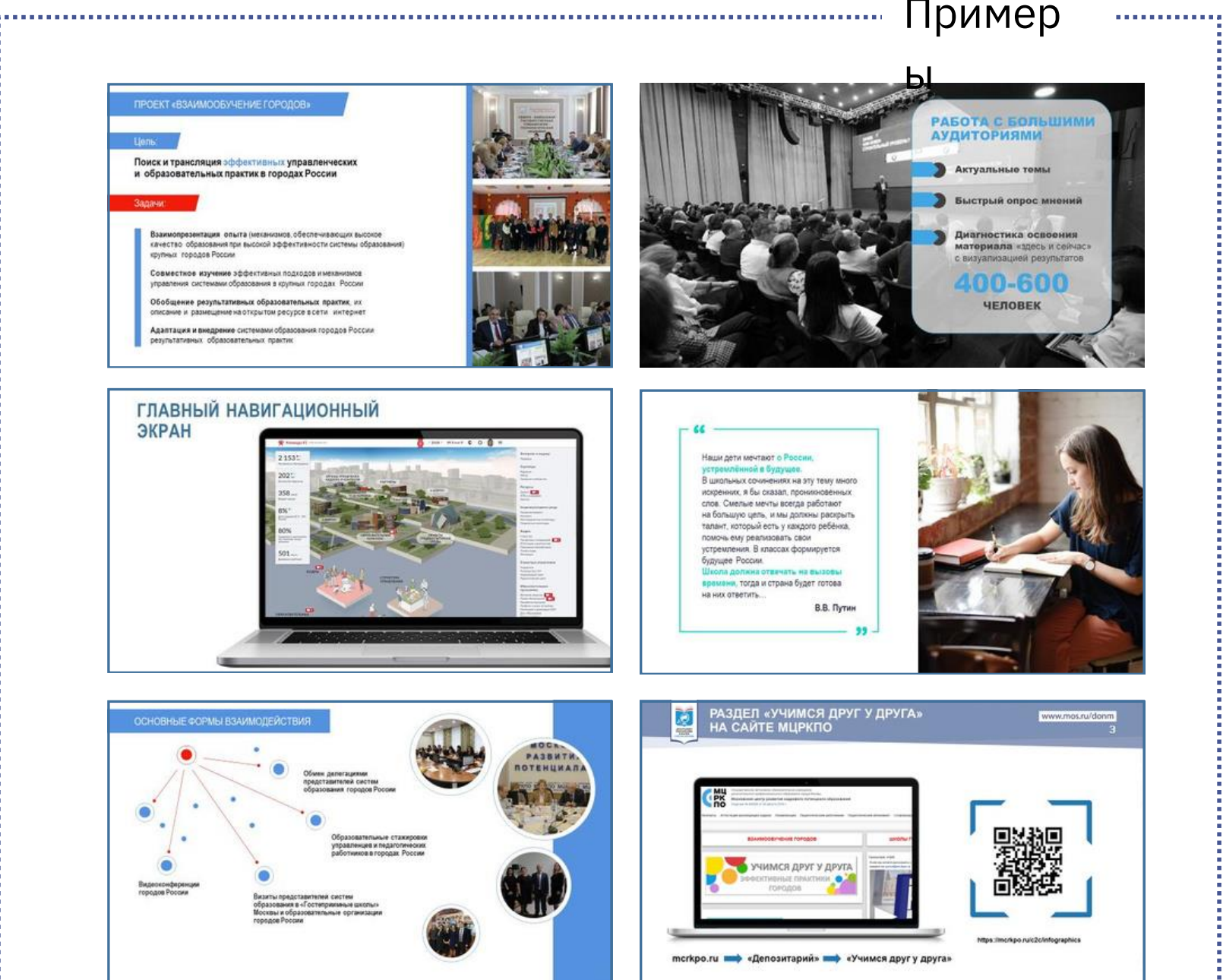

## Использование картинок

Вместо «Спасибо за внимание»

Спасибо слушателям мы говорим, а на слайде пишем призыв к действию или оставляем свои контакты для дальнейшего взаимодействия

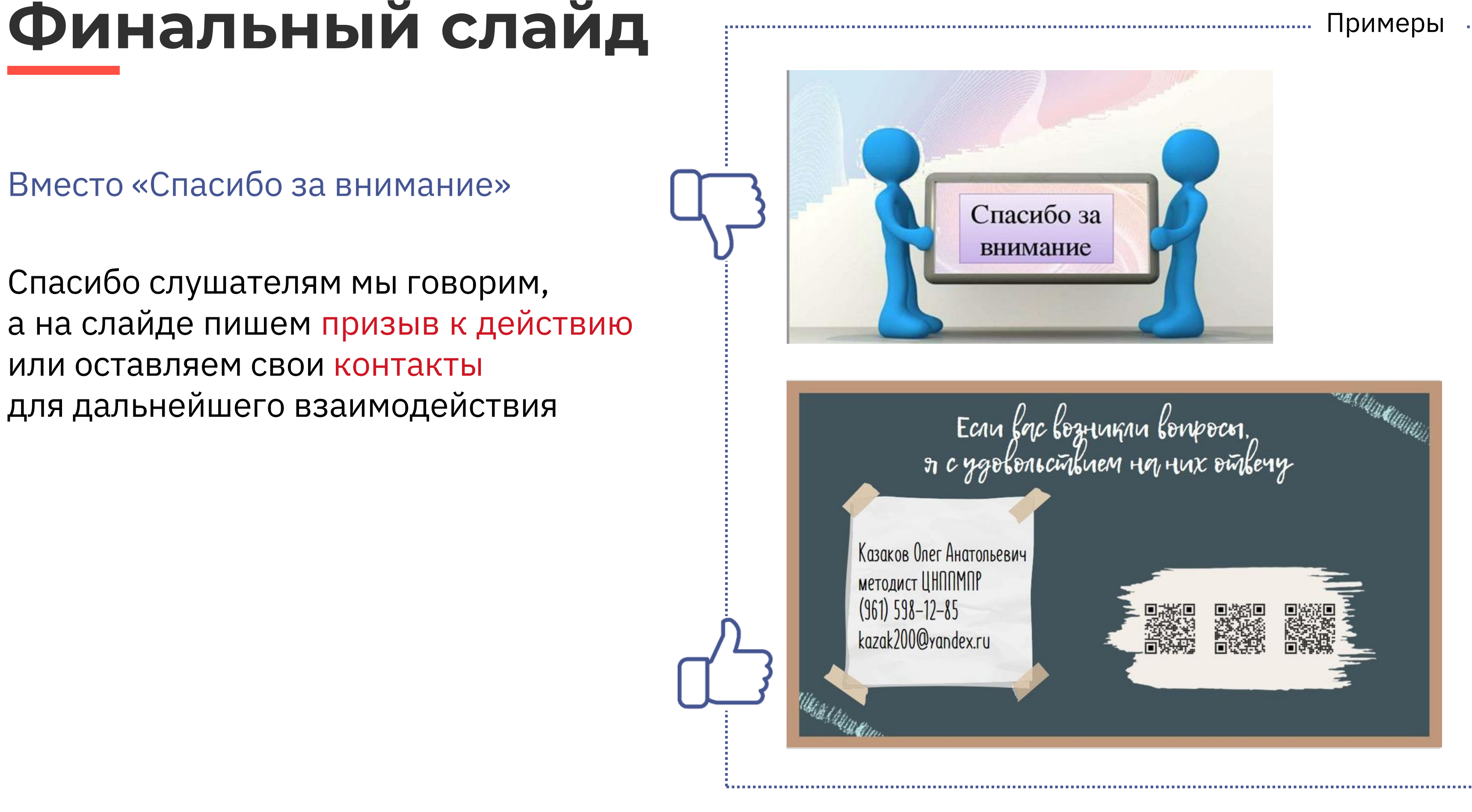

![](_page_16_Picture_0.jpeg)

### Мои контакты

заведующий методическим кабинетом ГБПОУ РА «АПК им. Х. Андрухаева»

$$
4 + 7 - 961 - 598 - 12 - 85
$$

kazak200@yandex.ru

![](_page_16_Picture_6.jpeg)

### **Казаков Олег Анатольевич**